## **INTERNSHIP ON WEB DESIGN AND DEVELOPMENT ON PHP WITH LARAVEL FRAMEWORK APPROCH**

**BY**

#### **NAME: MD. NURUL HUDA ID: 192-15-13279**

This Report Presented in Partial Fulfillment of the Requirements for the Degree of Bachelor of Science in Computer Science and Engineering

Supervised By

**Dewan Mamun Raza Lecturer (Senior Scale) Department of CSE Daffodil International University**

Co-Supervised By

**Sharun Akter Khushbu Lecturer Department of CSE Daffodil International University**

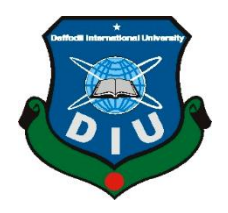

# **DAFFODIL INTERNATIONAL UNIVERSITY DHAKA, BANGLADESH JANUARY 2023**

## **APPROVAL**

This internship titled **"INTERNSHIP ON WEB DESIGN AND DEVELOPMENT ON PHP WITH LARAVEL FRAMEWORK"** submitted by **Md Nurul Huda, ID No: 192-**

**15-13279** to the Department of Computer Science and Engineering, Daffodil International University has been accepted as satisfactory for the partial fulfillment of the requirements for the degree of B.Sc. in Computer Science and Engineering and approved as to its style and contents. The presentation has been held on 28-2-2023.

## **BOARD OF EXAMINERS**

 $\frac{1}{2^2}$ **Dr. Touhid Bhuiyan Professor and Head** Department of Computer Science and Engineering Faculty of Science & Information Technology

Daffodil International University

 $R$ <sub>14</sub> are avecom

**Dr. Fizar Ahmed Associate Professor** Department of Computer Science and Engineering Faculty of Science & Information Technology Daffodil International University

**Taslima Ferdaus Shuva Assistant Professor** Department of Computer Science and Engineering

**\_\_\_\_\_\_\_\_\_\_\_\_\_\_\_\_\_\_\_\_\_\_\_**

Faculty of Science & Information Technology Daffodil International University

**\_\_\_\_\_\_\_\_\_\_\_\_\_\_\_\_\_\_\_\_\_\_\_ Dr. Md Sazzadur Rahman Associate Professor** Institute of Information Technology Jahangirnagar University

**Internal Examiner**

**Internal Examiner**

**External Examiner**

 **Chairman**

### **DECLARATION**

We hereby declare that, this internship has been done by us under the supervision of **Dewan Mamun Reza, Lecturer, Department of CSE** Daffodil International University. We also declare that neither this project nor any part of this project has been submitted elsewhere for award of any degree or diploma.

**Supervised by:**

**Dewan Mamun Raza** Sr. Lecturer Department of CSE Daffodil International University

**Co-Supervised by:**

de finition

**Sharun Akter Khushbu** Lecturer Department of CSE Daffodil International University

### **Submitted by:**

Nurrul Huda

**Md. Nurul Huda** ID: -192-15-13279 Department of CSE

## **ACKNOWLEDGEMENT**

First, we express our heartiest thanks and gratefulness to almighty God for His divine blessing makes us possible to complete the final year project/internship successfully.

I am really grateful to **Dewan Mamun Raza**, Sr. Lecturer, Department of Computer Science and Engineering, Daffodil International University. Exceptionally eager interested of oversee inside the area of "Web Design and Development on PHP Laravel Framework" to hold out my internship. His treasured counsel, benevolent steerage, countless staying power, consistent supervision, optimistic criticism, mastering too moving forward within the slightest stages have prepared this attainable to wrapped up my internship.

I would wish to uncover earnest gratefulness to **Dr. Touhid Bhuiyan**, Professor and Head, Department of Computer Science and Engineering, for his charitable help to total my internship conjointly to other academician faculty conjointly the staff of CSE department of Daffodil Universal University.

I am too like to specific appreciation **PencilBox Training Institute** for giving me the chance to achieve my internship there. I have developed my knowledge and improved encounters by this internship.

I too wish to thank the entire course mates of my department in Daffodil International University, who took part amid this conversation and finished my course work.

In the conclusion, I have to be appreciation with bounty of tall respect the steadfast and perpetual back to my parents.

#### **ABSTRACT**

An internship as a "Web Design and Development on PHP with Laravel Framework" is now one of the great aspects of a computer professional career. This report is a need of the internship application of my Bachelor of Science (B.Sc.) web development using PHP or Hypertext Preprocessor it's a server-aspect language that's utilized to make inactive plans energetic. The special feature of PHP is that scripting code is applied within the server, which produce via Hyper text Markup Language (HTML) it truly is dispatched to the purchaser. Buyer takes conveyance of the result of upholding the script other than recognizing any code. The builders might design the web site server to handle all of the Hyper text Markup Language (HTML) documents. Additionally, Hypertext Preprocessor language is straightforward to get for any apprentice, additionally put up many progressed programming feature. Laravel is an web development framework based completely on Hypertext Preprocessor which has imaginative, cleaned code. I assume enhancement of any venture ought to be an first-class, paramount be genuinely completing. Personal home page Laravel is taken step the torment out of developer through diminishing ordinary obligations utilized inside the expansive portion of web utility enhancement. Laravel target to make the occasion way a totally fulfilled one for builders other than compromise utility adequacy. A fulfilled builders make the superior code. Hypertext Preprocessor Laravel is an terrible part handier, compelling, convey energetic hardware needed for enormous, durable challenge.

# **TABLE OF CONTENTS**

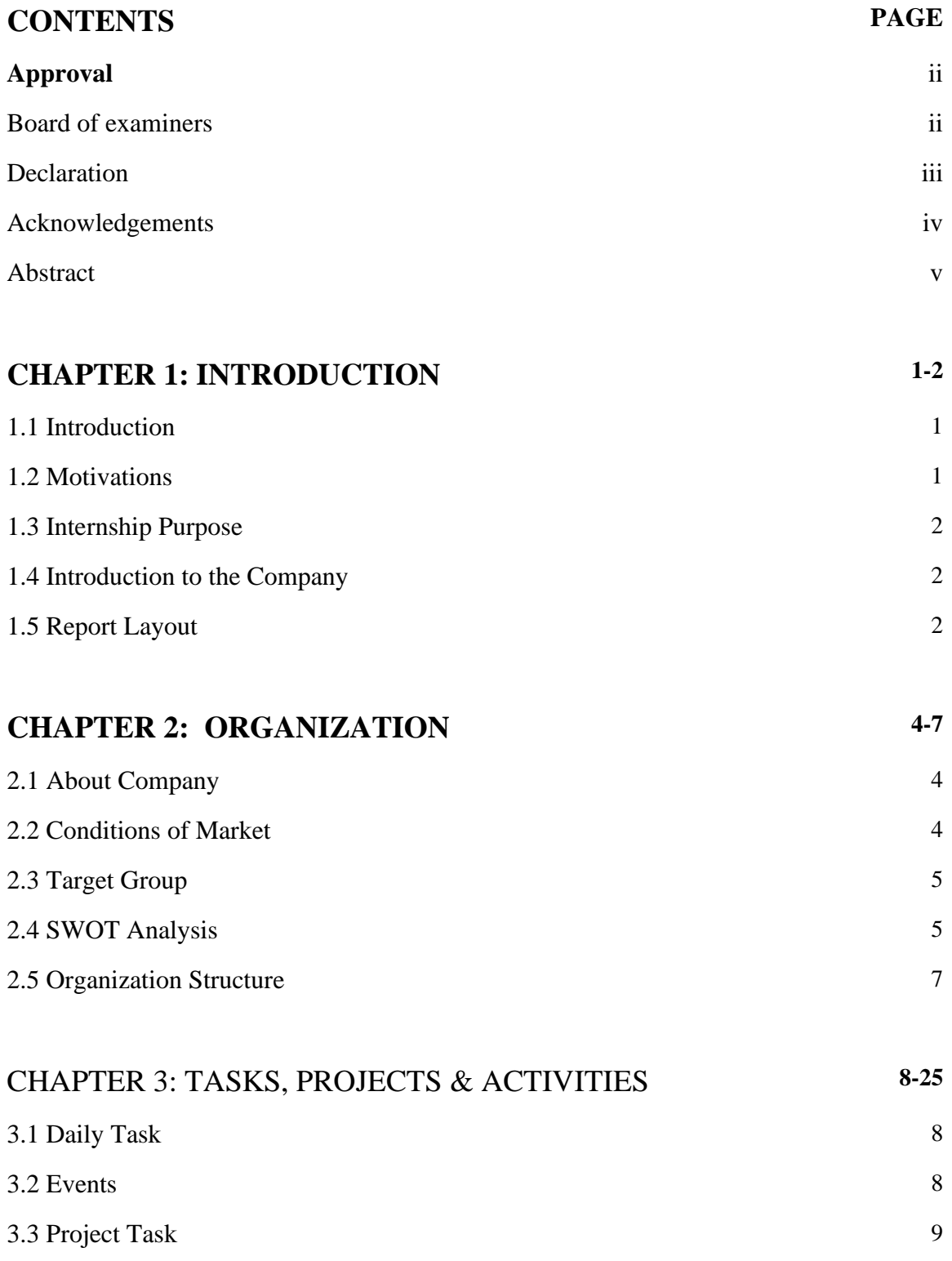

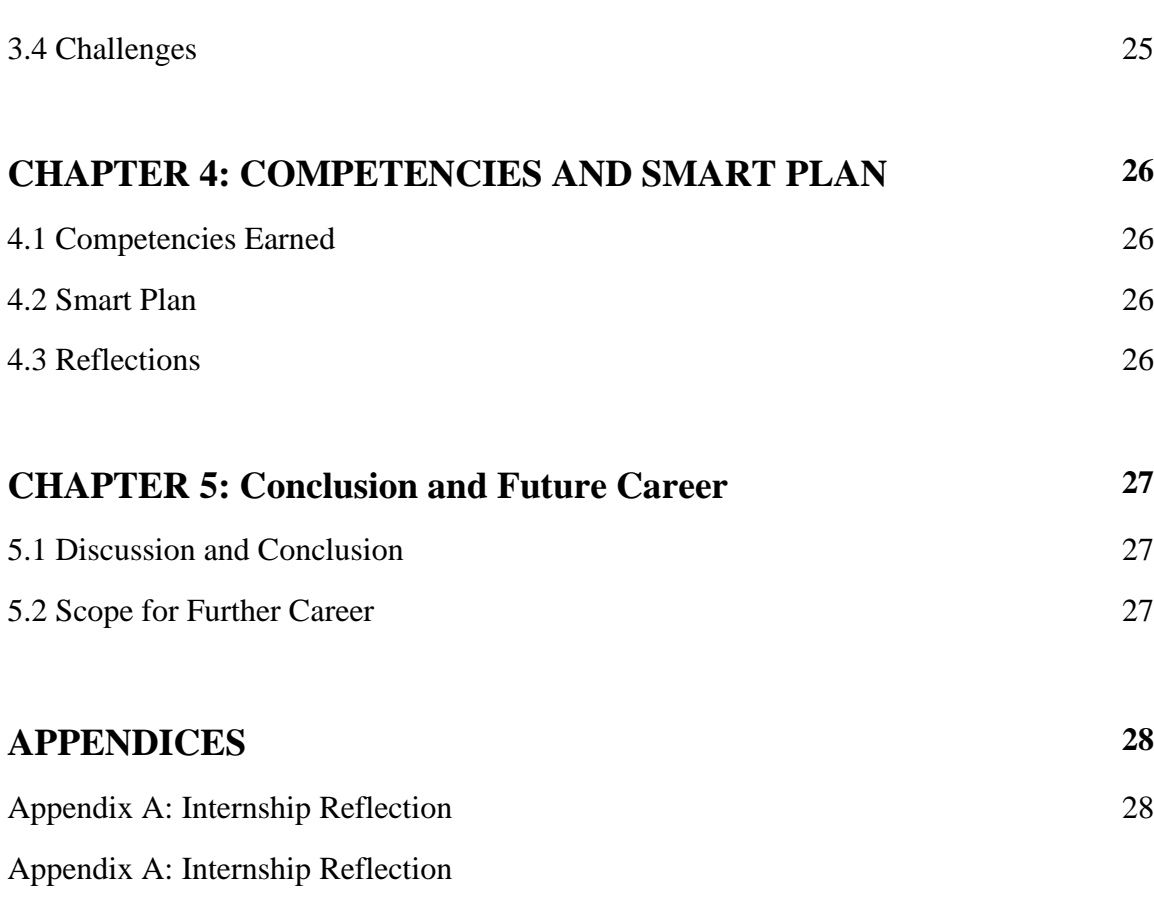

# **REFERENCES 29**

# **LIST OF FIGURES**

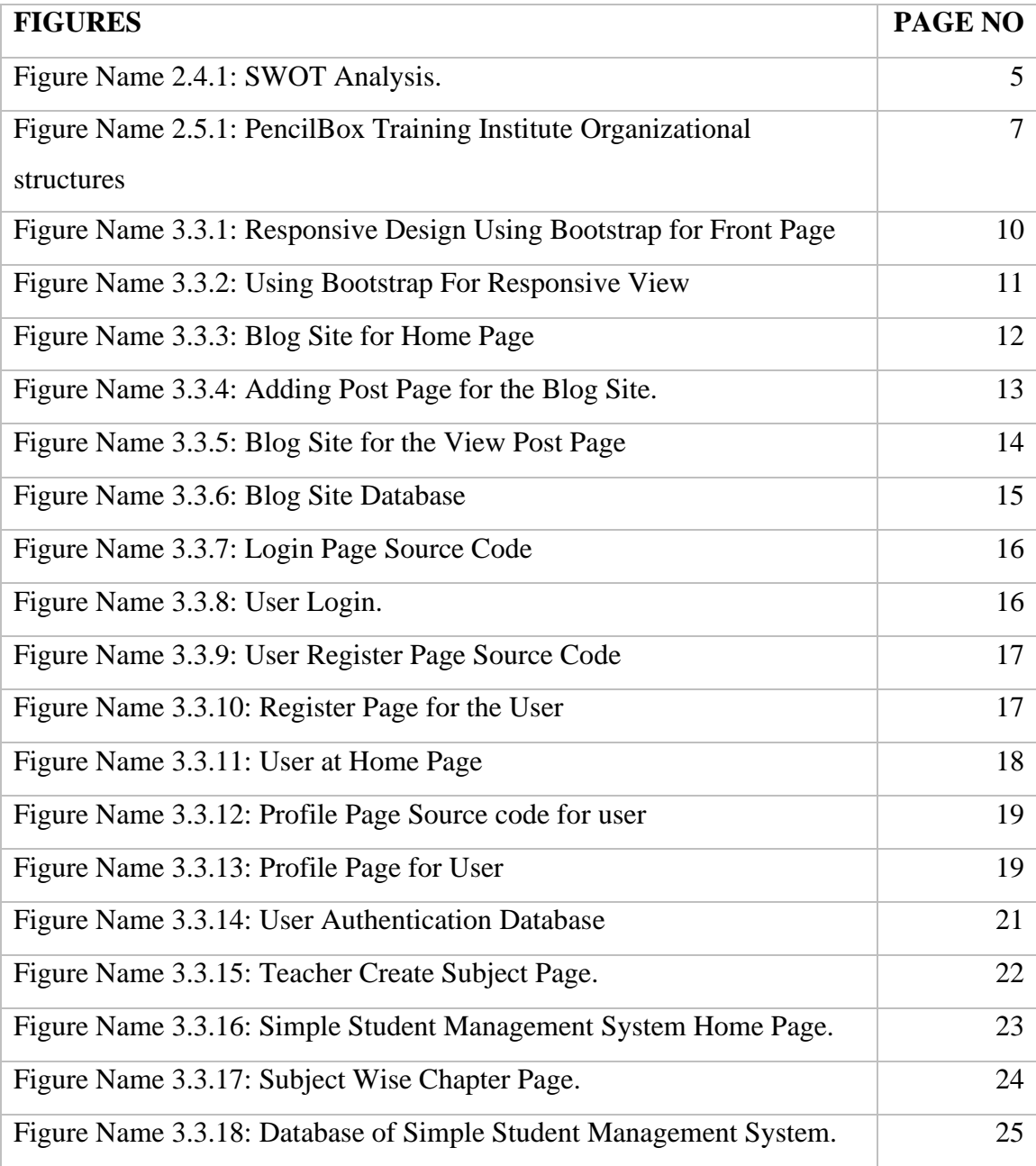

## **LIST OF TABLES**

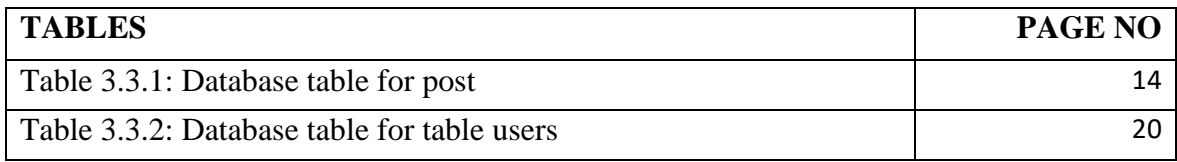

# **CHAPTER 1 INTRODUCTION**

#### **1.1 Introduction**

Internship could be a stage from where I learned a part of things. This internship gives me a brod thought almost the genuine working environment. I learned how to confront genuine life ventures an how to illuminate them. This information will offer assistance me to construct a fruitful career in my future. Student can learn about the administrative center culture and gain a good deal needed work enjoy. Pupil can build a sturdy foundation with a purpose to bolster their profession. Create a web application about Teacher and Student relationship. At first, I Design then Develop this site with PHP and Laravel Framework[2], which has exquisite syntax, expressive, agreeable development is that the essential objective on my internship program. To put into impact a energetic web software with Laravel Framework makes actualization of confirmation technics exceptionally simple. Around entirety thing is arranged precisely. When I utilize Laravel framework it's much simpler to actualize web application which aren't get within the other php frameworks. It's an terrible parcel progressed work like checking live clients, keen plan design, login framework secret word create, Cross-site Ask fraud security and Encryption.

#### **1.2 Motivation**

An Internship can include viable encounter in genuine life programming and software advancement life cycle. It is exceptionally imperative to know the hypothetical information and apply it in genuine world in arrange to extend our involvement within the labor advertise within the software engineering segment. I started to learn HTML and CSS. After that, I start to develop a passion for web development and I wanted to be a professional web developer. Laravel similarly comes with numerous functions assist brief internet website improvement. but, at gift time, Laravel is parcels prevalent whether differentiate with special individual domestic page frameworks. Laravel is an open-source framework that lets in any builders to rush up their net utility advancement with none creating wander overheads. This system focuses over diverse frameworks inside the categories of proficiency and adaptability

#### **1.3 Internship Objectives**

Get it the concept and structure of web application design and development. Watch interpersonal and organizational dynamics. Conceivable outcomes of technical aptitudes. increment communication skills. To help students in acquiring basic job-related experience and build durable resumes for splendid career. To help students in developing commercial enterprise contacts and making local area contacts. To help students in developing commercial enterprise contacts creating community contacts Laravel is an open-source net utility development program. which is powerful and simple to grasp. The web application in this way designed is more organized and commonsense.

#### **1.4 Introduction to the Company**

PencilBox Tanning Institute Owner by Bangladesh Association of Software and Information Services (BASIS) is the national trade body for Software & IT Enabled Service industry of Bangladesh. Established in 1997, the association has been working with a vision of developing vibrant software & IT service industry in the country. Currently BASIS has over 800 members who contribute the majority in the Software & IT service industry in Bangladesh. They continuously accept in tolerating modern technology and contemplations for developing the job finding encounters of the job discoverers and qualify the employers with the most up to date enrollment prepare. With their software development services, customer/buyer will surely empower his/her business. In this company, I have the opportunity to be an intern as a web (Laravel) developer[1].

#### **1.5 Report Layout**

A report plan is a document that serves as a structure or illustration for a report's perspective. When a report contains data areas, substance, or a picture, tables are typically used to organize the content. In this Internship reports is fluctuating 5 Chapter.

Chapter 1: Introduction, Motivations, Internship Objectives, Introductions to the Company and Report Layout.

Chapter 2: About Introduction to PencilBox Training Institute, Product and Market Situation, Target and Organizational Structure[1].

Chapter 3: Daily Task and Activities, Events and Activities, Project Task and Activities and Challenges.

Chapter 4: Competencies Ed Reflection.

Chapter 5: Scope for the Future Career.

#### **CHAPTER 2**

#### **ORGANIZATION**

#### **2.1 About the Company**

To address the ability hole of HR within the industry, Basis started its possess training activities in 2007. bitBirds Solutions is the member of BASIS and works with various areas of IT and ITES Software Development, IT support and Network Solutions since 2012. bitBirds Solutions is well equipped with competent and professional employees. To produce skilled manpower in this industry and to employ them, bitBirds Solutions has its own training institute named PencilBox Training Institute which has very well decorative and modern technology based well equipped training labs. bitBirds Solutions has its own pool of trainers who have the theory knowledge as well as the hands-on knowledge to skill up the fresher. bitBirds Solutions directly offers job the best trainees and guides the other trainees to scale them up.

The general reason of PencilBox is to create and promote advanced data innovations for multi-user operation. PencilBox business philosophy is to guarantee the most noteworthy quality item, total client fulfillment, timely delivery of arrangements and the leading quality/price proportion found within the industry. Their emphasis is on advertising a tall degree of item user-friendliness through a positive, creative and centered company staff[1].

### **2.2 Product and Market Situation**

Web design market inquire about report comes out by fundamental industry investigation and from measuring the measure of advertise. Showcase circumstance depend on current and future mechanical patterns. In arrange to know item values and circumstance you'll check out mechanical supply teach, financial drivers and unique and fake buyer status.

PHP is the most used server-side programming language on the web. In fact, 79.2% of all websites rely on PHP to some degree, making it one of the most popular languages among programmers and web developers due to its widespread use[2][3]. Top industries that use PHP for programming-language are Marketing (54453)[2] Social, Media (33870) Digital Marketing (32970)[2]. PHP version 7.4 is the most used version. Now PHP latest version is 8.1.2[2].

### **2.3 Target Group**

By rapidly changing the world, each organization and company must make computer and technology capacities to remain competitive and productive. Basis developing specializing in its past information inside the Work Advertise put, particularly, the foremost later patterns inside the work zone, proficiency technological advance and believe for a presentday organization. Basis was delivered from PencilBox, PencilBox fundamental target is create expertise and PencilBox is most effective preparing organized in this city. Here training level so costly conjointly regard all the learner. After the course here work opportunity if I will give way better performance at that point PencilBox provide me a primary job opportunity. Essentially uncover the primary objective of this bunches and to create more noteworthy in its benefit styles. The concept got to be to make their circumstance an extraordinary bargain additional unequaled and particular while they take activity[1].

### **2.4 SWOT Analysis**

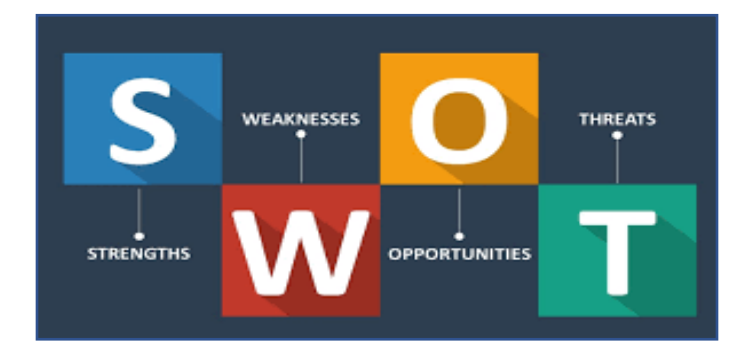

Fig 2.4.1: SWOT Analysis

### **Strength**

- PencilBox Training Institute has the potential to make a difference and differentiate itself from all other IT companies.
- They are a very advanced IT technical talented company.
- Best plan and progress administrations with modern technology.
- Better training service compare with other training center.
- You are a highly progressive IT technology competent company.
- Here other employees help out trainees' careers.

#### **Weakness**

- Their business administration group could be a little bit unforgiving.
- Break time is fair as well much brief.
- Each weeks have two meeting with all trainer.
- Basic circumstance handling.
- Less number of training facility.
- Much more task.

## **Opportunities**

- Opportunities from rising technologies and modern carrier.
- Working with trainer paid project.
- New technology to improve user experience
- They paid a good amount for the work

## **Threat**

- Managing websites very hard.
- Patient can't believe this website.
- Uncertain financial environment.
- My budget little that's when so many persistent visit this site, server can be down[4].

# **2.5 Organizational Structure**

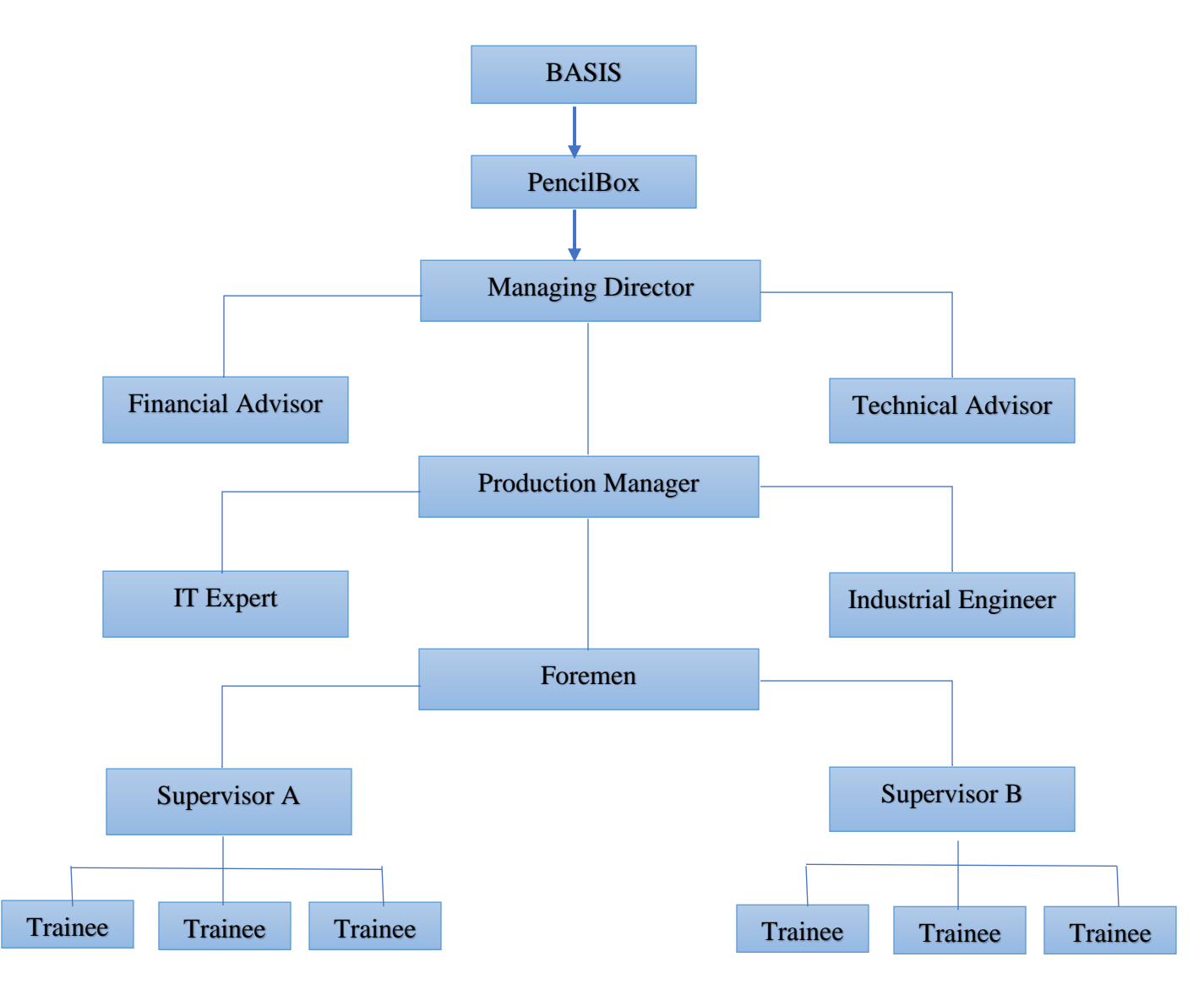

Figure 2.5.1: PencilBox Training Institute Organizational structures

### **CHAPTER 3**

#### **TASK, PROJECT S AND ACTIVITIES**

## **3.1 Daily Task and Activities**

My internship begins at 1:30pm and concludes at 5.30pm routinely 5 day in a week

- As a trainee and I routinely completed a few sorts of tasks.
- Initially opened with the main web layout design with html 5, CSS 3, and Bootstrap 4.
- One week a while later I created a responsive web site utilizing my basic information around web design.
- Find the design error and fixed it.
- After the completed development of the web structure, I at that point center on the basic PHP.
- Then learn the essential concept of PHP and the conditional statements, the actual execution of the Loop in PHP.
- One month afterward I made a fundamental web diary site utilizing utilizing as it were PHP.
- I had completed my PHP and learned approximately PHP targeted objects.
- Create an authentication site using PHP focused on object and manage Websites using MySQL.
- Two months later I begun working on a PHP framework it called Laravel.
- Finally got the opportunity to create a website utilizing a Laravel.

#### **3.2 Events and Activities**

These Internship supportive obtain the most recent technology and languages in no time. It is support me to create the most cleverly among IT occasion supervisors and various activities with a fixed date line. This learning action makes a difference me to move forward my information of real-world ventures and get prepared me for how to create a portfolio and begin over.

It was a challenging time for each venture that I appear move forward all through my ponder. These challenges were following the deadline of the day, making unusual projects, gaining client fulfillment, which ensures that you simply not require alterations to my project. At that point there are the exciting times of working and learning in an ideal setting for collaboration. It assisted me with fostering my insight, so I could do business as my boss in any sort of work and any organization in this field.

## **3.3 Project Task and Activities**

Primary center of this Intern was to learning web application development with PHP "Laravel" system for the career[3]. That's why in this intern most extreme time spend with this system. That's why I am learning  $E -$ Commerce,  $E -$ Learning Framework.

## **Using Bootstrap Design Full Responsive Web Site**

The approach known as responsive web design proposes that web design and development ought to adjust to the user's environment and behavior in light of screen measure, stage, and orientation. Images, adaptable frameworks and formats, and keen utilize of CSS media questions make up the practice. The website ought to adjust to the iPad's resolution, picture estimate, and scripting capabilities when the client switches from a portable workstation to an iPad. It's conceivable to moreover ought to think approximately the settings on their gadgets.

#### **Language**

- HTML5 and CSS3 and bootstrap framework for making the structure or Front-End and colorized site.
- For responsive using Bootstrap.
- For more interactive design using JavaScript.

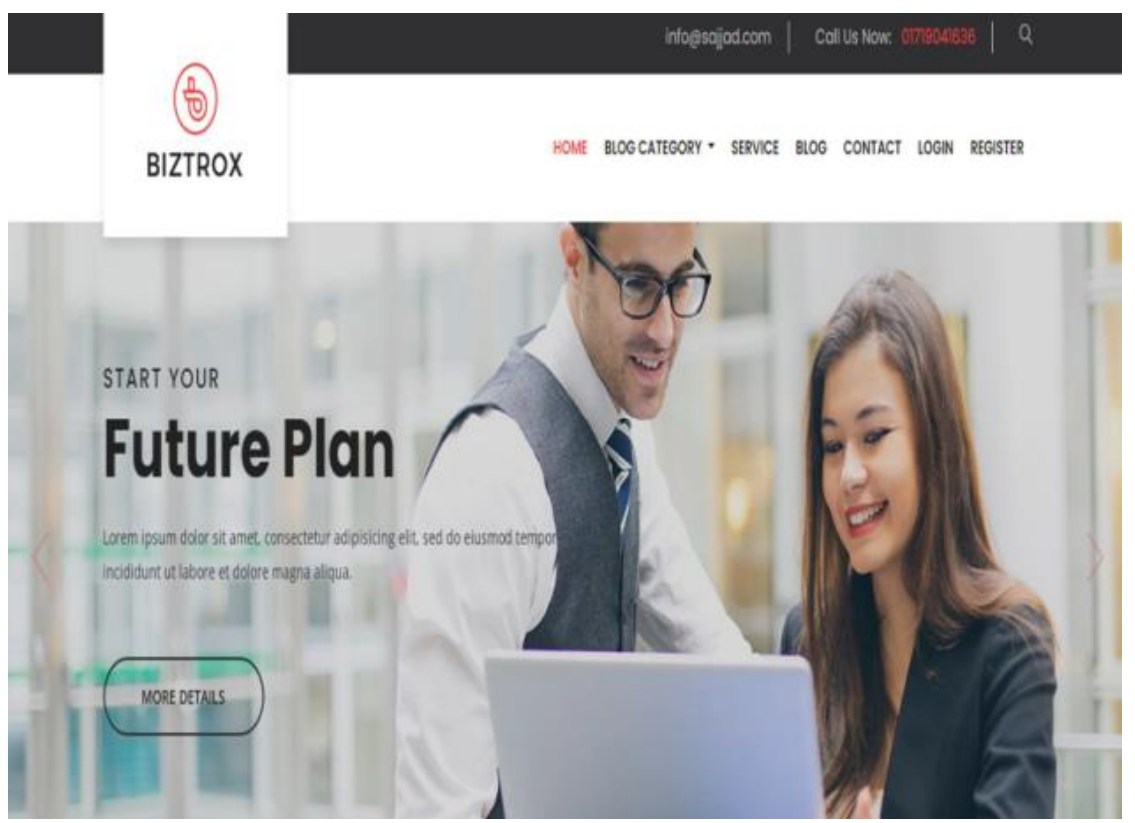

Figure 3.3.1: Front Page Responsive Web Design Using Bootstrap

## **Features of the Page**

- Menu items & find box.
- For Navigation used Manu.
- Carousel for highlight news.
- Section for latest news.
- This website is responsive of any device.

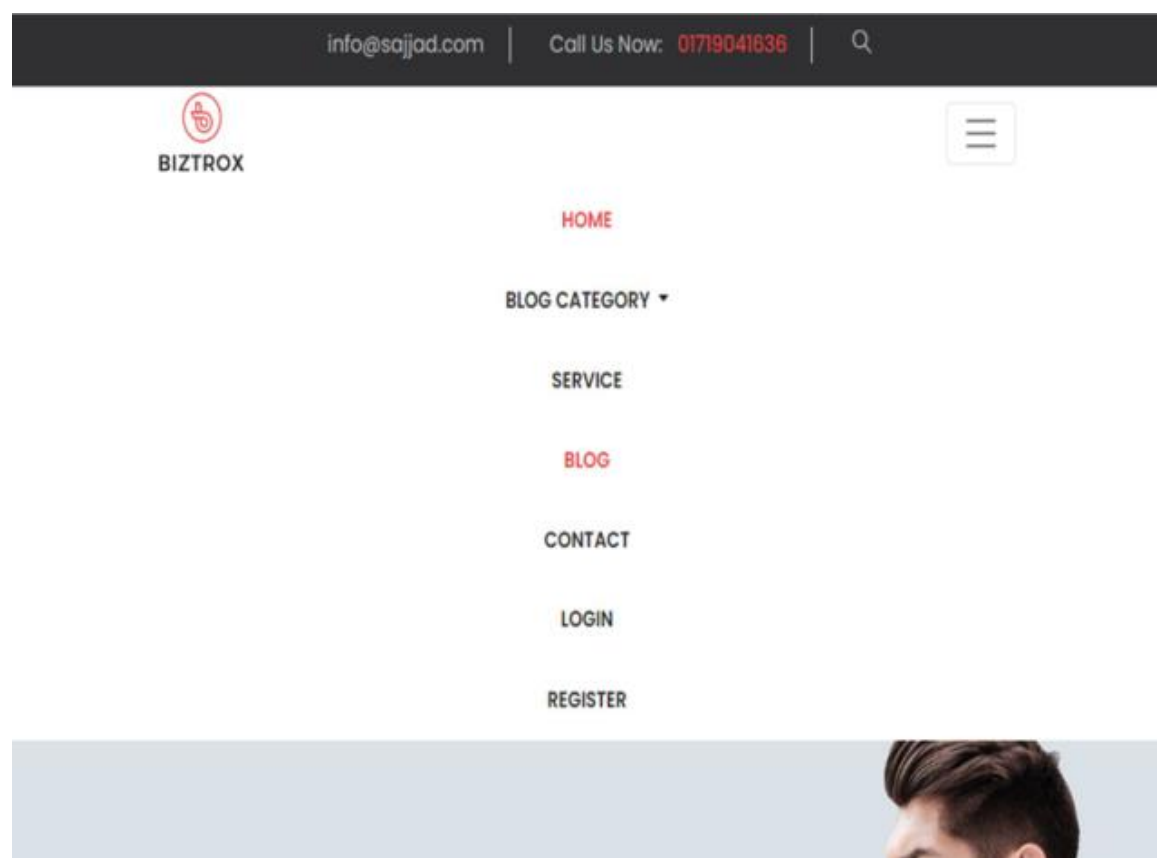

Figure 3.3.2: Using Bootstrap for Responsive View

## **Develop Blog Site and Using PHP**

## **Language:**

• HTML 5 and CSS 3 and Bootstrap for making colorful site and the Front End.

- For responsive using bootstrap.
- Making the design more interactive using JavaScript.
- Making the website dynamic using PHP with Laravel Framework.

### **Home Page Features:**

- Items of all menu.
- Latest courses headline
- Section for most recent news.
- Contact with admin for problem.

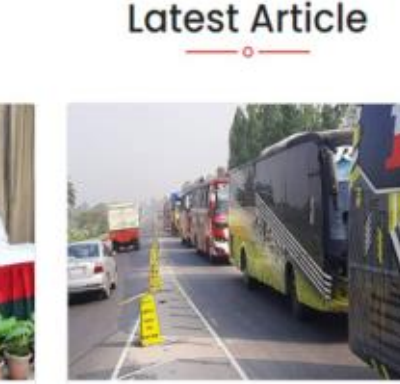

**Latest News** 

May 08, 2022 গাড়ির সংখ্যা বাড়লেও যানজট নেই ঢাকা-টাঙ্গাইল মহাসডকে

ঈদুদ ফিতরের ছুটি পেষে কর্মস্থলে ফিরতে শুরু করেছে মানুষ। উত্তরবঙ্গ থেকে ঢাকামূঘী घानवाइइनत भःथाा वाठ्इलक खाका-डेक्ट्राइल মহাসতকে চলাচল স্বাভাবিক রয়েছে।

Figure 3.3.3: Blog Site for Home Page

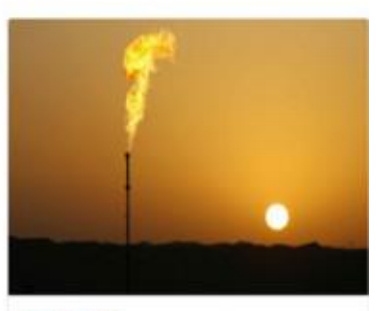

May 06, 2022 গ্যাস অনুসন্ধানে অবহেলা অযৌক্তিক

ৰাংলাদেশের গ্যাস সংকট একই সঙ্গে কিছুই না করার এবং অতিরিক্ত কিছু করার এক সতর্কতামূলক গল্প। কোনো এক অজানা কারণে উচ্চ হাইড্রোকার্বন সম্ভাবনার দেশ হওয়া সত্তেও আমরা নিজেদের গ্যাস অনুসন্ধান বন্ধ করে দিয়ে

## **Add Post Page Features**

ভোটের মাধ্যমেই ক্ষমতায় এসেছি:

ৰাংলাদেশ আঙয়ামী নীগকে এদেশের মাটি ঙ মানুষের সংগঠন আখ্যায়িত করে প্রধানমন্ত্রী শেখ

হাসিনা বলেছেন, আডয়ামী দীগ কখনই ক্ষমতা

मधानत खना (भष्ट्मत मतखा वायशत कातनि,

May 08, 2022

প্ৰধানমন্ত্ৰী

- Adding new blog.
- Adding with its title, author and body, image, category.

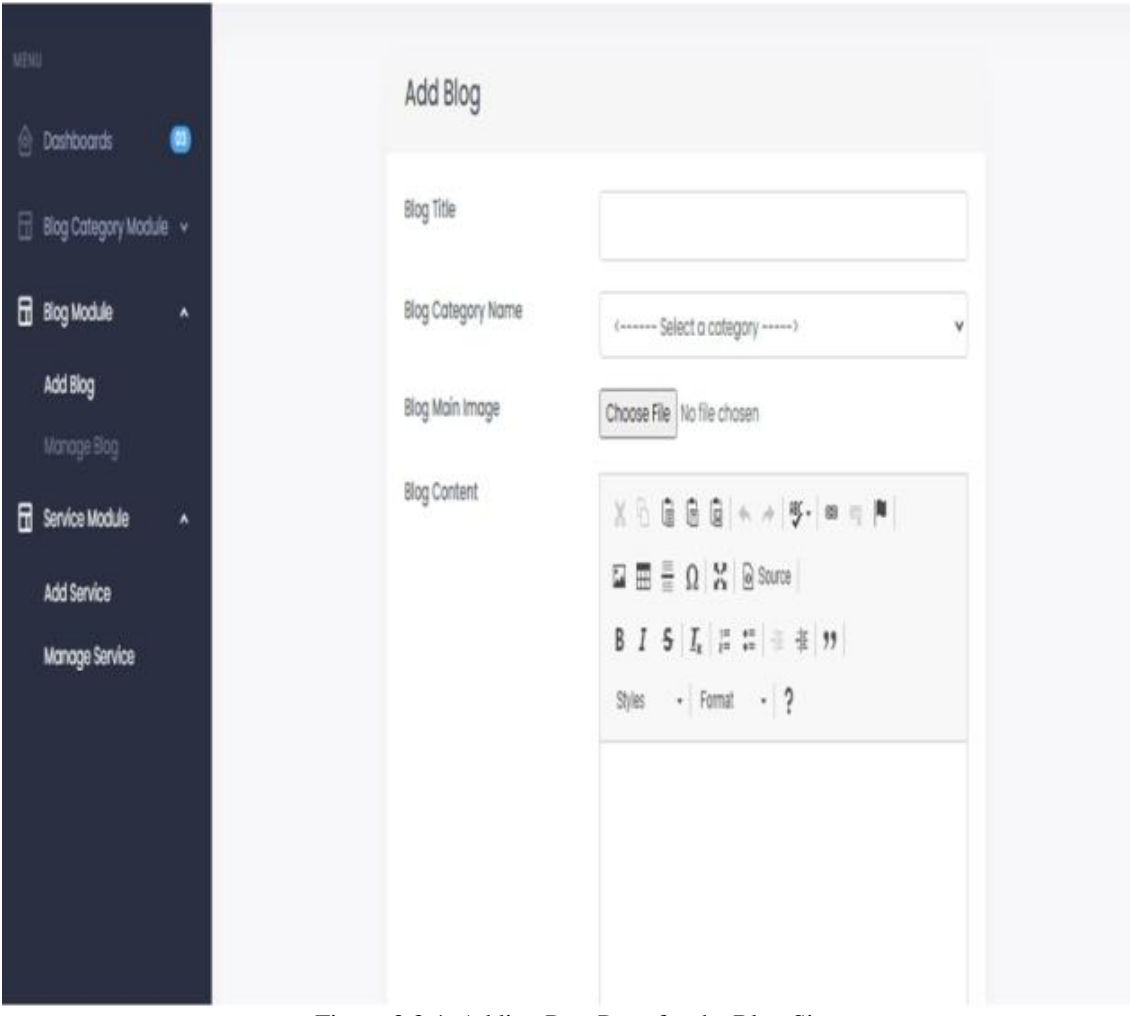

Figure 3.3.4: Adding Post Page for the Blog Site.

# **View Post Page Features:**

• Here the full blog from home page

**Latest News** 

#### **Latest Article**  $\ddot{\circ}$

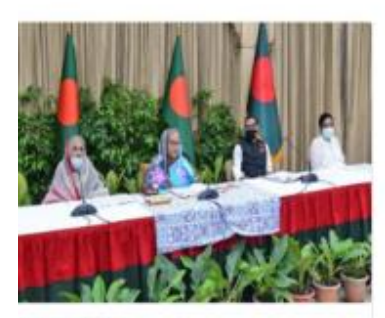

May 08, 2022 ভোটের মাধ্যমেই ক্ষমতায় এসেছি: প্ৰধানমন্ত্ৰী

ৰাংলাদেশ আঙয়ামী নীগকে এদেশের মাটি ঙ মানুষের সংগঠন আখ্যায়িত করে প্রধানমন্ত্রী শেখ হাসিনা বলেছেন, আডয়ামী গীগ কখনই ক্ষমতা দখলের জন্য পেছনের দরজা ব্যবহার করেনি,

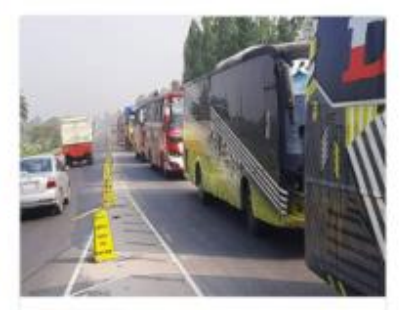

May 08, 2022 গাড়ির সংখ্যা বাড়লেও যানজট নেই ঢাকা-টাঙ্গাইল মহাসড়কে

ঈদুদ ফিতরের দুটি পেষে কর্মস্থলে ফিরতে শূরু করেছে মানুষ। উত্তরবঙ্গ থেকে চাকামুখী যানবাহনের সংখ্যা বাড়লেও চাকা-টাঙ্গাইল মহাসতকে চলাচল স্বাভাবিক রয়েছে।

Figure 3.3.5: Blog Site for the View

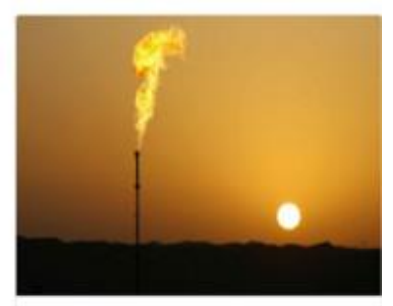

May 06, 2022 গ্যাস অনুসন্ধানে অবহেলা অযৌক্তিক

ৰাংলাদেশের গ্যাস সংকট একই সঙ্গে কিছুই না করার এবং অতিরিক্ত কিছু করার এক সতর্কতামূলক গল্প। কোনো এক অজ্ঞানা কারণে উচ্চ হাইড্রোকার্বন সম্ভাবনার দেশ হওয়া সত্তেও আমরা নিজেদের গ্যাস অনুসন্ধান বন্ধ করে দিয়ে

## **Blog Site Database:**

Used Xampp and PHP mysql as a database. Name of database in this blog site is "biztrox" and table of the database is "post".

Table 3.3.1: Database table for table\_users:

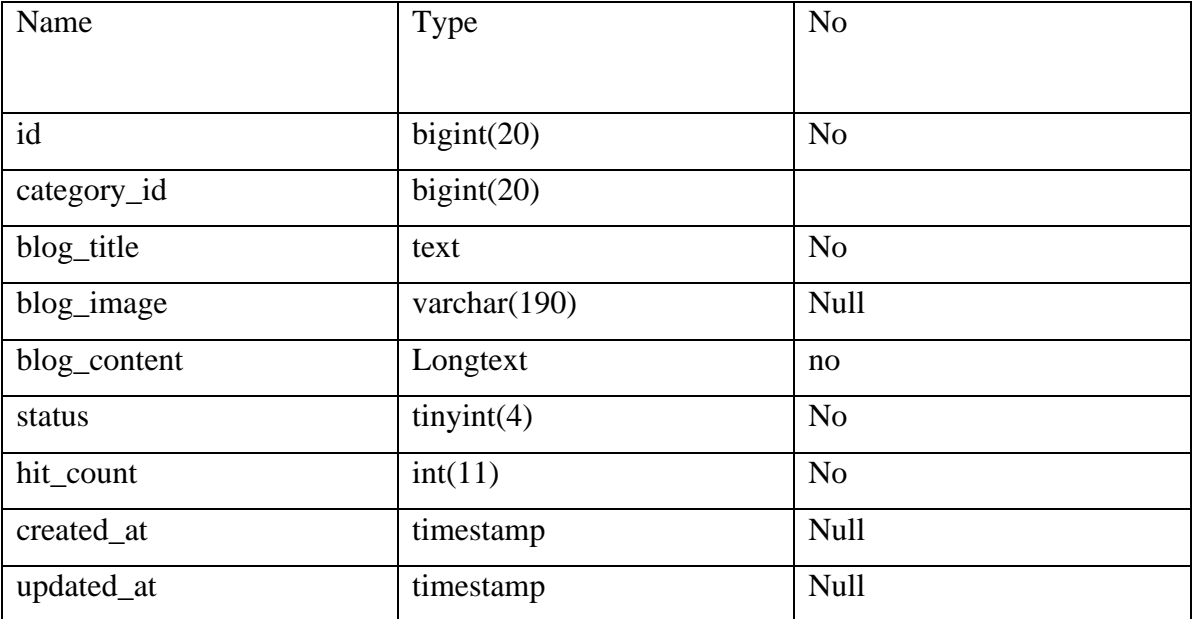

| phpMyAdmin                                                                                                    | E Cliserier MySQE 3306 > C Database biztrox > C Table blogs<br>春天                                                                                                   |                                                                                                    |  |  |  |  |  |  |  |  |  |  |  |  |
|----------------------------------------------------------------------------------------------------|----------------------------------------------------------------------------------------------------|----------------------------------------------------------------------------------------------------|--|--|--|--|--|--|--|--|--|--|--|--|
| 企画の印刷な<br>Current server                                                                                                    | F Structure SQL + Search F Insert - Export - Import = Privileges<br><b>Browse</b>                                                                                   | Operations 3 Triggers                                                                                                    |  |  |  |  |  |  |  |  |  |  |  |  |
| MySQL<br>٧                                                                                                    | SELECT * FROM "blogs"                                                                                                    |                                                                                                    |  |  |  |  |  |  |  |  |  |  |  |  |
| Recent Favorites                                                                                                    | Profiling [ Edit inline ] [ Edit ] [ Explain SQL ] [ Create PHP code ] [ Refresh ]                                                                                  |                                                                                                    |  |  |  |  |  |  |  |  |  |  |  |  |
| <b>GO</b>                                                                                                    | Show all Number of rows: 25 v<br>Filter rows: Search this table                                                                                                    | Sart by key None<br>٧                                                                                                    |  |  |  |  |  |  |  |  |  |  |  |  |
| <b>New</b><br>biztrox<br><b>B</b> New                                                                                                    | + Options<br>$+T$<br>w id category id blog title<br>blog image                                                                                                    | status hit count created at<br>blog content.<br>updated at                                                                |  |  |  |  |  |  |  |  |  |  |  |  |
| $++$ blogs                                                                                                    | <b>STORE</b>                                                                                                    | <p></p>                                                                                                    |  |  |  |  |  |  |  |  |  |  |  |  |
| <b>H</b> - in categories<br>the failed jobs                                                                                              | अनुमक्षात्म<br>assets/images/blog/16519864201512.jpg<br>Edit 3-i Copy @ Delete 1 1<br>o.<br>固变树<br>অধৌক্তিক                                                         | <strong>वा: मारमा भाव<br/>D.<br/>2022-05-06 02:55:39 2022-05-08 0<br/>र्पेक्ट, रिक्रास म्यारि<br/>সঙ্গে কিছুই ন…</strong> |  |  |  |  |  |  |  |  |  |  |  |  |
| the migrations<br>the password resets<br>e-y personal access tokens<br><b>E-y services</b><br><b>Review</b> sessions<br><b>B-V users</b> | গাড়ির<br>界图<br>नाऊर ले 9<br>यानसहै त्वी assets/mages/blog/16519863162214.jpg फिलाजा पूर्वि त्मार<br>Fide 32 Copy & Delete 2 1<br>D.<br>जवा-<br>जिम्मा दिन<br>작전거는주 | <p><strong>ष्टिन्त<br/>2022-05-08 05:05:16 2022-05-08 0<br/>Ø.<br/>কৰ্মছলে ফিব্ৰতে শ</strong></p>                         |  |  |  |  |  |  |  |  |  |  |  |  |
| <b>E-si final</b><br>information schema<br>$H = mY$ sql<br>performance schema<br><b>E-1</b> sams                                         | स्मानि<br>माधाप्रदे<br>assets/mages/blog/16519865056085.jpg অওয়ামী লীগকে<br>For 1 Copy @ Delete 3 1<br>O.<br>कश्लाह<br>strife<br>20772                             | <p><br/><strong>वार गाटनम<br/>2022-05-08 05:08:25 2022-05-08 0<br/>ō<br/>SERIPTES nbsp.<br/>1118.</strong></p>            |  |  |  |  |  |  |  |  |  |  |  |  |
| $\mathbb{R}$ sys                                                                                                    | Thank of<br>Et Conner<br><b>Jilk</b> Christine<br><b>ITT</b> Event<br><b>Utilian</b> projectional<br>$A$ $L$ $A$ s                                                  |                                                                                                    |  |  |  |  |  |  |  |  |  |  |  |  |

Figure 3.3.6: Blog Site Database

## **Authentication Web Site Using PHP-(OOP) Object-oriented programming**

Usually, one my learning extends for make any web site authentication prepare. This extend makes a difference me to memorize web site log-in, register and user authentication.

## **Language:**

- HTML 5 & CSS 3 for creating Front End and colorful website.
- Making responsive used Bootstrap
- Making the design more interactive using JavaScript.
- Concept of OPP with PHP

### **Login Page Features**

- User needed for login valid email & password.
- When new user come he must be registration from this page.

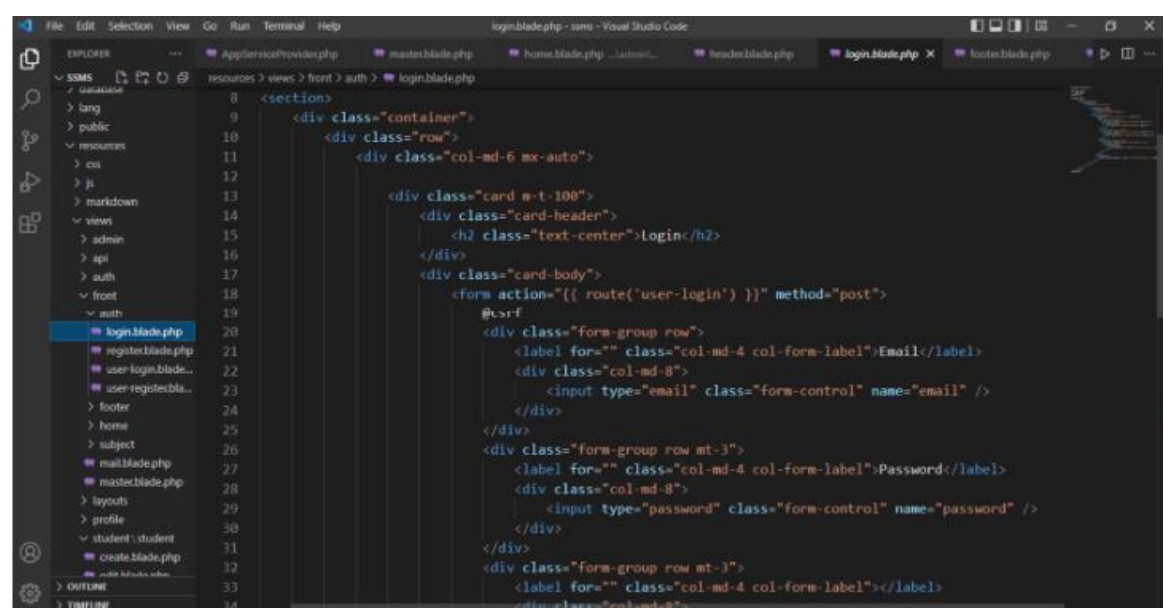

Figure 3.3.7: Login Page Source Code

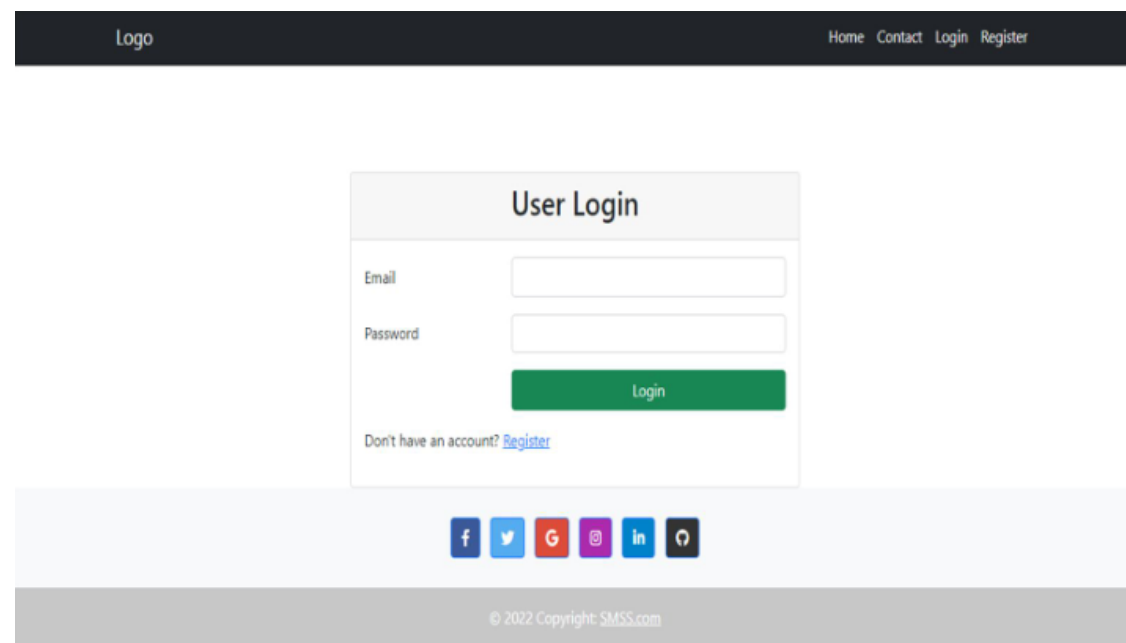

Figure 3.3.8: User Login.

### **User Register Page Features:**

- User registered himself by using valid credential.
- User can't register twist time same name.

| <b>DIFLORER</b><br>348                               |         | W AppServiceProvider.php | madecbladephp                                                          | to home blade php  Ladmini                                                              | * headechiade.php | ■ user-register.block.php X ■ footischlack.php D II --                    |  |
|------------------------------------------------------|---------|--------------------------|------------------------------------------------------------------------|-----------------------------------------------------------------------------------------|-------------------|---------------------------------------------------------------------------|--|
| <b>A SSMS</b>                                        |         |                          | resources 3 views 3 front 3 auth > # user-register.blade.php           |                                                                                         |                   |                                                                           |  |
| J. Galacese                                          | 8       | section                  |                                                                        |                                                                                         |                   |                                                                           |  |
| 3 lang                                               | 9       |                          | div class container's                                                  |                                                                                         |                   |                                                                           |  |
| > public                                             | 10      |                          | <div <="" class="row" td=""><td></td><td></td><td></td><td></td></div> |                                                                                         |                   |                                                                           |  |
| V: resources                                         | 11      |                          |                                                                        | <div class="col-md-6 mx-auto"></div>                                                    |                   |                                                                           |  |
| $\times$ cut                                         | 12      |                          |                                                                        |                                                                                         |                   |                                                                           |  |
| 下市                                                   | 13      |                          |                                                                        | div class-card m-t-100">                                                                |                   |                                                                           |  |
| > markdown                                           | 14      |                          |                                                                        | cdiv class="card-header":                                                               |                   |                                                                           |  |
| v views                                              | 15      |                          |                                                                        | <h2 class="text-center">User Register</h2>                                              |                   |                                                                           |  |
| > admin                                              | 16      |                          |                                                                        |                                                                                         |                   |                                                                           |  |
| $>$ api.                                             | 17      |                          |                                                                        | div class="card-body">                                                                  |                   |                                                                           |  |
| $>$ auth                                             | 18      |                          |                                                                        |                                                                                         |                   |                                                                           |  |
| $\sim$ front                                         | 19      |                          |                                                                        | <form.action="{{ nethod="post" route('user-post-register')="" }}"=""></form.action="{{> |                   |                                                                           |  |
| $V$ auth                                             |         |                          |                                                                        | <b>Acsrf</b>                                                                            |                   |                                                                           |  |
| <b>W</b> login.blade.php                             | 20      |                          |                                                                        | cdiv class form-group row >                                                             |                   |                                                                           |  |
| m register.blade.php                                 | 21      |                          |                                                                        |                                                                                         |                   | <label class="col-md-4 col-form-label" for="">Username(/label&gt;</label> |  |
| # user-login.blade                                   | 22      |                          |                                                                        | cdiv class col-md-8 >                                                                   |                   |                                                                           |  |
| m user-registerbla                                   | 23      |                          |                                                                        |                                                                                         |                   | <input class="form-control" name="name" type="text"/>                     |  |
| 3 footer                                             | $^{24}$ |                          |                                                                        |                                                                                         |                   |                                                                           |  |
| > home                                               | 25      |                          |                                                                        | c/div.                                                                                  |                   |                                                                           |  |
| > subject                                            | 26      |                          |                                                                        | div class form-group row";                                                              |                   |                                                                           |  |
| * malblade.php                                       | 27      |                          |                                                                        |                                                                                         |                   | clabel for="" class="col-md-4 col-form-label >Email                       |  |
| <b>W</b> masterblade.php                             | 28      |                          |                                                                        | cdiv class="col ad-8">                                                                  |                   |                                                                           |  |
| > layouts                                            | 29      |                          |                                                                        |                                                                                         |                   | cinput type="email" class="form-control" mame="email" />                  |  |
| $>$ profile                                          | 38      |                          |                                                                        | $<$ / days                                                                              |                   |                                                                           |  |
| widtudent i student                                  | 31      |                          |                                                                        |                                                                                         |                   |                                                                           |  |
| W create blade.php                                   | 32      |                          |                                                                        | div class= form-group row">                                                             |                   |                                                                           |  |
| <b>B.</b> Additional Advertising<br><b>3 OUTLINE</b> | 33      |                          |                                                                        |                                                                                         |                   | <label ""="" class="col-md-4" col-form-label"="" for="">Phone</label>     |  |
|                                                      |         |                          |                                                                        |                                                                                         |                   |                                                                           |  |

Figure 3.3.9: User Register Page Source Code.

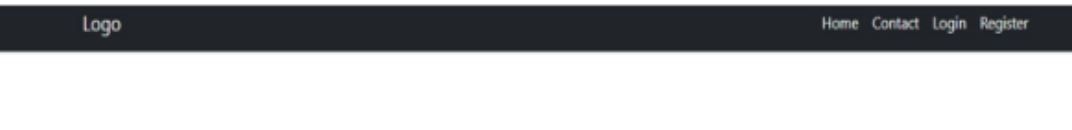

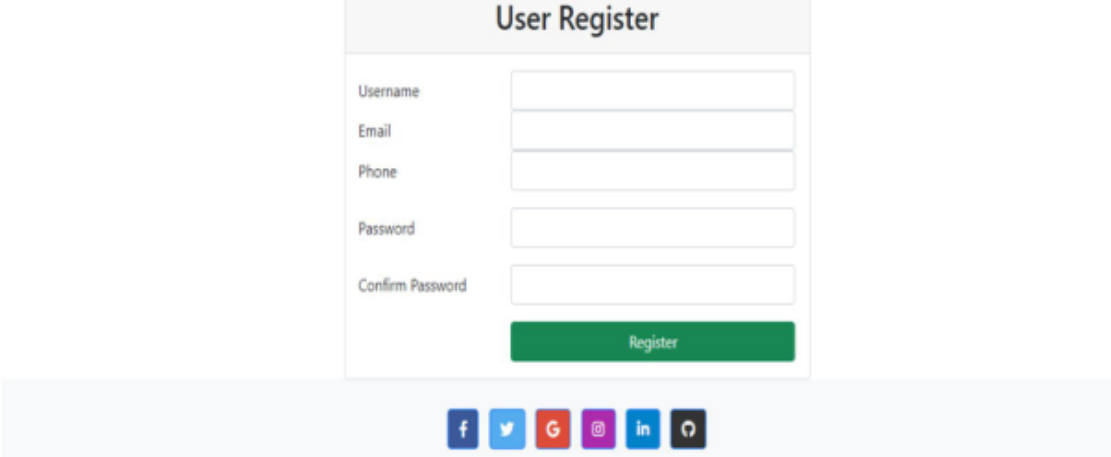

Figure 3.3.10: Register Page for User

# **User Authentication Home Page Feature:**

- When user login with valid info it goes to home page.
- In category menu admin see student info.

• Admin can delete user and change status.

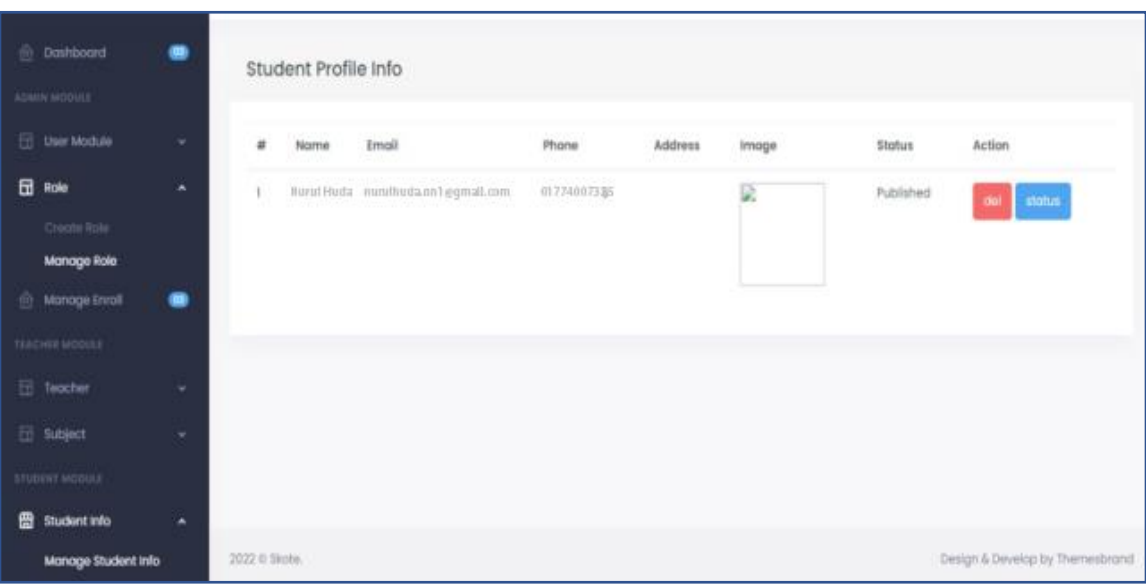

Figure 3.3.11: Users Home Page at Home Page

## **Profile Page Features:**

- User see all information.
- User update all basic information.

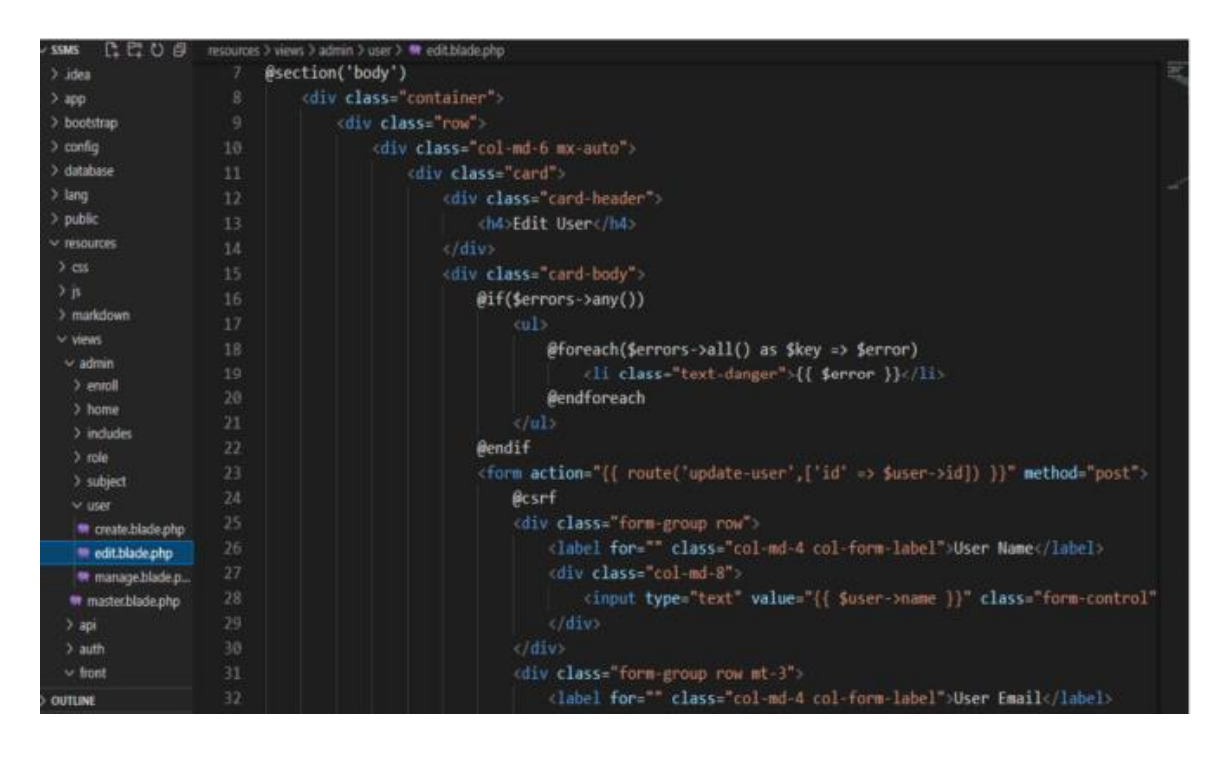

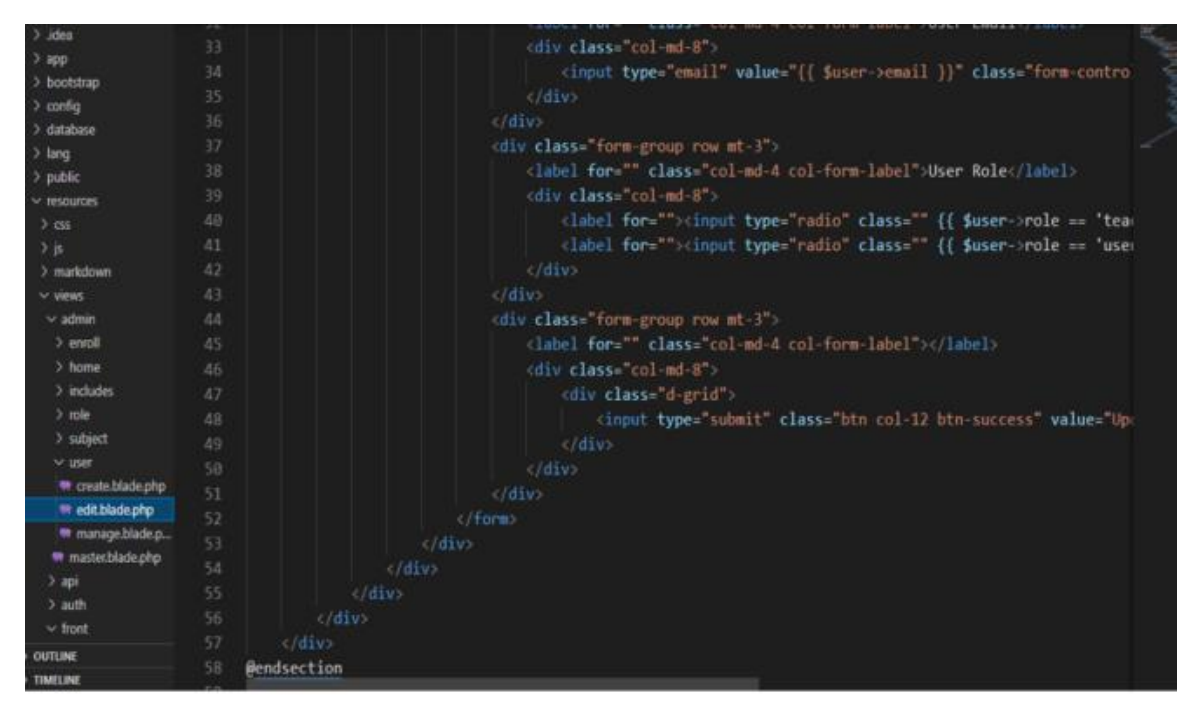

Figure 3.3.12: Profile Page Source Code for User

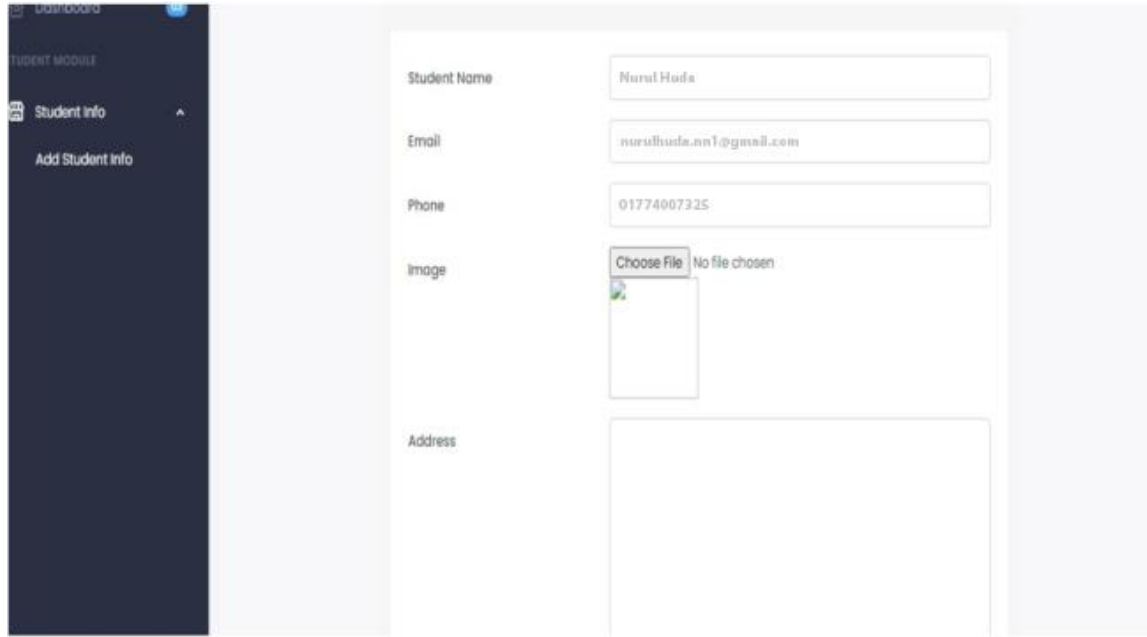

Figure 3.3.13: Profile Page for User.

## **Authentication Web Site Database**

Using xampp and php mysql as a database. Name of the database for this SSMS is "db\_login" and table of the database is "table\_users".

| Name               | Type            | Null |
|--------------------|-----------------|------|
| id                 | bigint(20)      | no   |
| name               | varchar(191)    | no   |
| email              | varchar $(191)$ | no   |
| email_verified_at  | timestamp       | Yes  |
| password           | varchar(100)    | no   |
| role               | varchar(191)    | No   |
| remember_token     | varchar $(100)$ | Yes  |
| profile_photo_path | varchar(2048)   | Yes  |
| created_at         | timestamp       | Yes  |
| update_at          | timestamp       | Yes  |

Table 3.3.2: Database table for table\_users:

| phpMyAdmin                                       |   |     | <b>E. D. Server MySQL 3306 &gt; D. Database come &gt; D. Table users</b> |                              |                                                                                |                 |                  |                                        |                                     |         |                      |  |
|--------------------------------------------------|---|-----|--------------------------------------------------------------------------|------------------------------|--------------------------------------------------------------------------------|-----------------|------------------|----------------------------------------|-------------------------------------|---------|----------------------|--|
| $ABO$ $BC$<br>Current server:                    |   |     | Browse A Structure                                                       |                              | SQL & Search 34 Insert - Export - Import # Privileges & Operations 36 Triggers |                 |                  |                                        |                                     |         |                      |  |
|                                                  |   |     | # Name                                                                   | Type                         | Collation                                                                      |                 |                  | Attributes Null Default Comments Extra |                                     | Action  |                      |  |
| MySQL                                            | ٧ |     | 0110                                                                     | bigint(20)                   |                                                                                | <b>INSGNED</b>  | No None          |                                        | AUTO INCREMENT Change @ Drop v More |         |                      |  |
| Recent Favorites                                 |   |     | 2 name                                                                   |                              | varchan(191) util@mb4 unicode ci                                               |                 | No None          |                                        |                                     |         | Change Chop v More   |  |
|                                                  | 画 |     | $\Box$ 3 email $\partial$                                                |                              | varchan(191) utf8mb4 unicode ci                                                |                 | No None          |                                        |                                     |         | Change @ Drop v More |  |
| + biztrox<br><b>Cold</b> Enal                    |   |     | 4 email verified at                                                      | timestamp                    |                                                                                |                 | Yes NULL         |                                        |                                     |         | Change Chop v More   |  |
| the information schema                           |   |     | 5 password                                                               | varchan(191)                 | utförnb4 unicode ci                                                            |                 | No None          |                                        |                                     |         | Change & Drop w More |  |
| H- i mysql                                       |   |     | 6 two factor secret                                                      | text                         | utförnb4 unicode ci                                                            |                 | Yes NULL         |                                        |                                     |         | Change Brop v More   |  |
| e- performance schema<br>$-1$ ssms               |   |     | 7 two factor recovery codes text                                         |                              | utföreb4 unicode ci                                                            |                 | Yes NULL         |                                        |                                     |         | Change @ Drop v More |  |
| New                                              |   |     | 8 role                                                                   |                              | varchan(191) utilömb4 unicode ci                                               |                 | No user          |                                        |                                     |         | Change C Drop v More |  |
| <b>E-y enrols</b>                                |   |     | 9 remember token                                                         |                              | varchar(100) utf8mb4 unicode ci                                                |                 | Yes NULL         |                                        |                                     |         | Change B Drop w More |  |
| the failed jobs<br>the migrations                |   |     | 10 current team id                                                       | bigint(20)                   |                                                                                | <b>UNSIGNED</b> | Yes NULL         |                                        |                                     |         | Change C Drop v More |  |
| Fig. password resets                             |   |     | 11 profile photo path                                                    |                              | varchan(2048) utf8mb4 unicode ci                                               |                 | Yes NULL         |                                        |                                     |         | Change @ Drop v Mare |  |
| the personal access tokens<br>B-M roles          |   |     | 12 created at                                                            | timestamp                    |                                                                                |                 | Yes NULL         |                                        |                                     |         | Change C Drop v More |  |
| H-V sessions                                     |   |     | 13 updated at                                                            | timestamp                    |                                                                                |                 | Yes NULL         |                                        |                                     |         | Change @ Drop w More |  |
| H-V student data<br>the subjects<br>the teachers |   |     | <sup>1</sup> Check all                                                   | With selected: <b>Browse</b> | / Change                                                                       | @ Drop          | <b>D</b> Primary | Unique                                 | index                               | Spatial | Fulted               |  |
| $++$ $\prime$ users<br><b>Bicket</b>             |   | 昌阳社 | <b>D</b> Propose table structure ( b Move columns / Normalize            |                              |                                                                                |                 |                  |                                        |                                     |         |                      |  |

Figure 3.3.14: User Authentication Database.

## **Teacher Authentication Home Page Features:**

- When Teacher login with his substantial information user move into home page.
- Teacher see her info using Teacher sub menu.
- Teacher can create subject and manage subject.

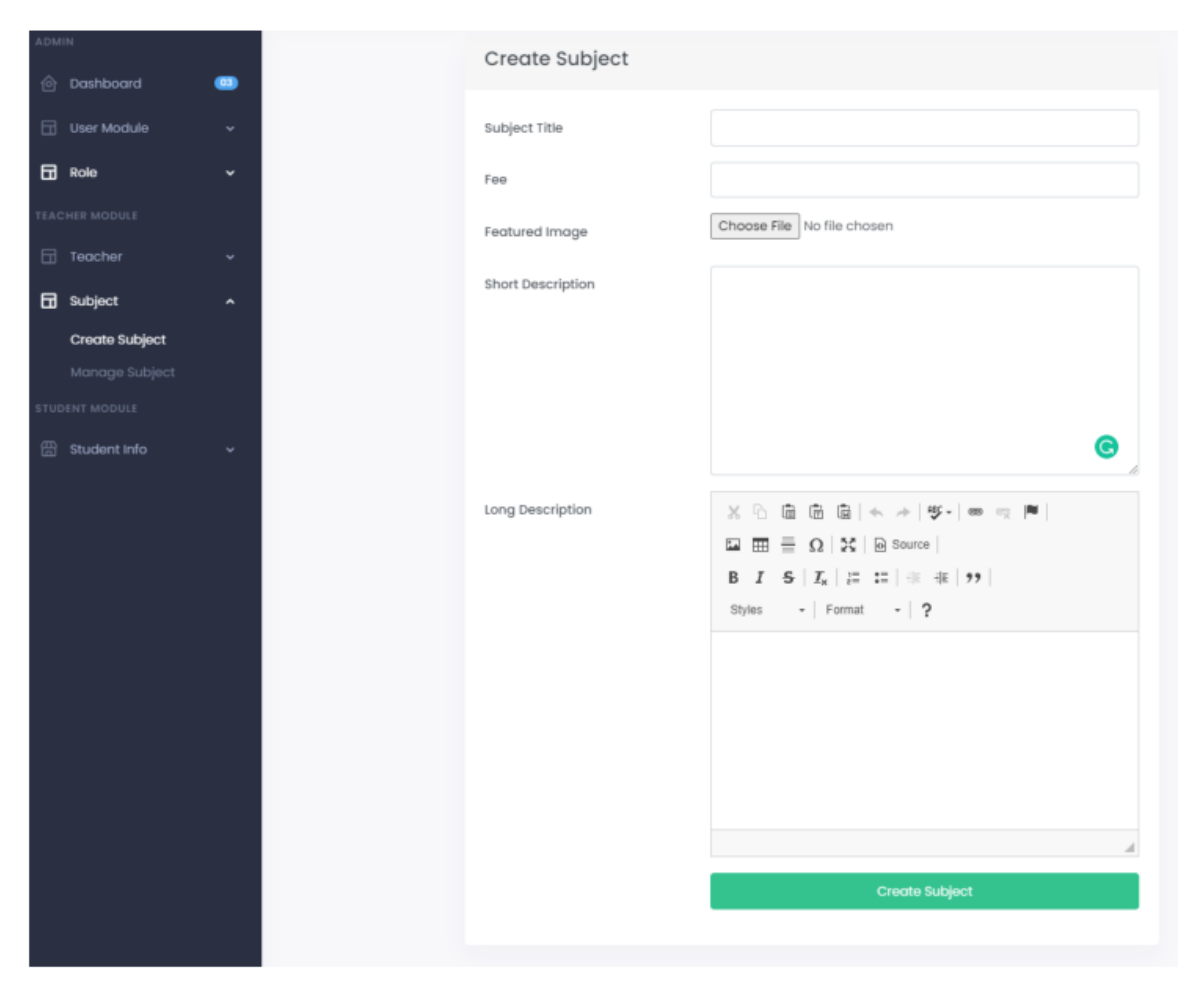

Figure 3.3.15: Teacher Create Subject Page.

# **Simple Student Management System Using PHP Laravel**

## **Framework**

## **Language:**

- HTML and CCS and JavaScript making website.
- For responsive using bootstrap.
- Making more interactive using JavaScript.
- Making the website dynamic using PHP with Laravel Framework.

## **Home Page Features**

• All menu items.

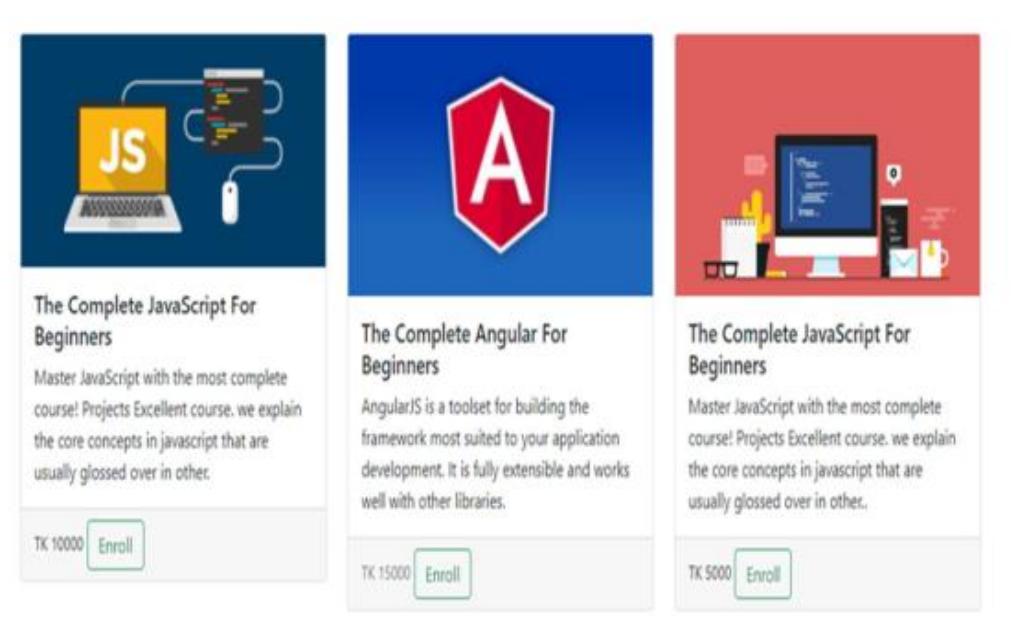

Figure 3.3.16: Simple Student Management System Home page.

#### **The home page should include the following elements:**

- A carousel or slider to display important information or announcements.
- A section to display the list of students with their name, class, and a link to view their profile.
- A section to display the list of classes with the class name, teacher, and a link to view the class details.
- A section to display the list of teachers with their name, subject, and a link to view their profile

## **Features of student subject wise view Pages:**

- All student can learn his/her subject and exam wise.
- All student can attend live online classes.
- Student download his/her subject related lecture sheet.
- Student participate his/her online subject wise model test.

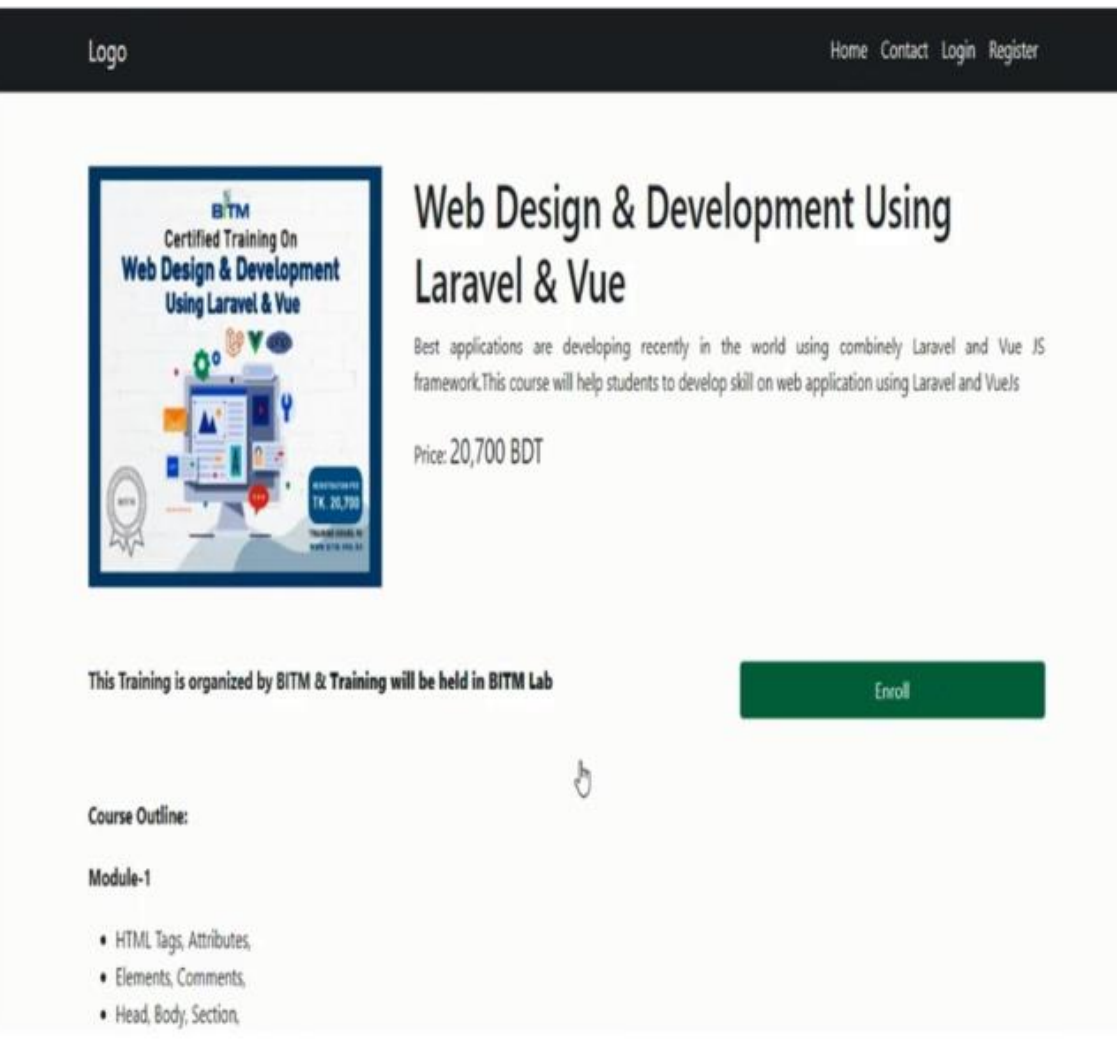

Figure 3.3.17: Subject Wise Chapter page.

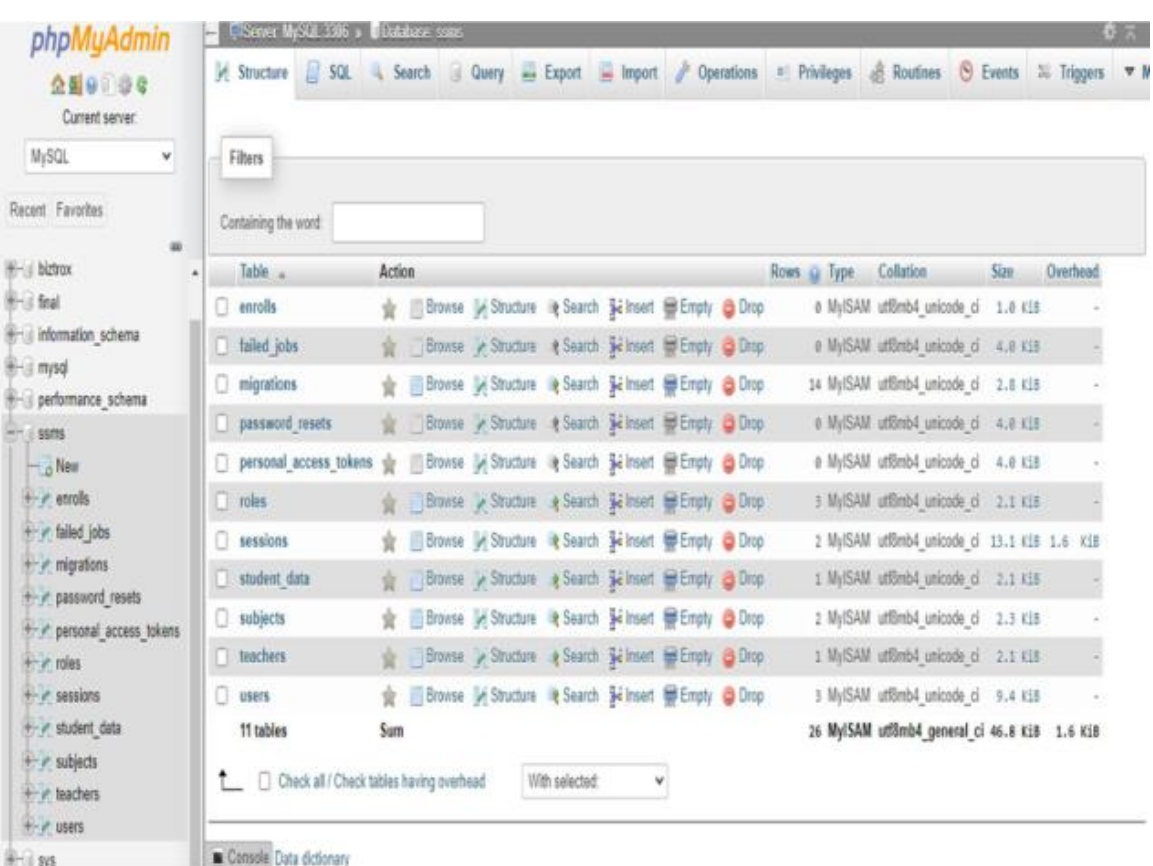

## **Database for Simple Student Management System**

Figure 3.3.18: Database of the Simple Student Management System.

## **3.4 Challenges**

Suffering a few of requesting circumstances or issues is commonplace interior time of the wrapping up of a broad undertaking. I also endured as well, but get over is particular involvement on sake individuals. While I am settling blunders and whole my ventures have an extra a portion of joy and entertaining. This may make us plenty more confident to my future profession.

### **CHAPTER 4**

## **COMPETENCIES AND SMART PLAN**

### **4.1 Competencies Earned**

All through my Internship length, I've drudged with a couple of of drives. In that favored course of occasions, I have finished those work. Thusly, I can say that presently satisfactorily, I'm progressed to attempt to do any exceptionally difficult task interior the net zone associated with Laravel Web development[3]. Directly, I'm really prepared for the calling and the powerful difficult stretches. Moreover, I've minute capacity in creating extraordinary web applications with the foremost present-day state of the time. Presently I'm totally prepared for get current innovation inside a speedy period. in later times much additional innovation comes each day and I'm completely organized for accepting those technology.

#### **4.2 Smart Plan**

Presently, I have an arrangement for my work for making and moving forward with momentous web progression. As of presently, I organized to go to animate my future within the coming about ways:

- Attempt to track down a new thrilling profession.
- Making a modern CV and portfolio, finding the predominant work.
- Create profile on LinkedIn and GitHub also improving them with higher standard.
- Always adjust with unused technology

#### **4.3Reflections**

- Teaming up with an innovative gather and finishing testing work.
- Accomplishing something momentous for our country. Adjust with all the innovations
- Adjust new Technology.

### **CHAPTER 5**

### **CONCLUSION AND FUTURE CAREER**

#### **5.1 Discussions and Conclusion**

This internship gives me huge opportunity to memorize. How the project was managed and the date line was very important. Learning about the development of many web applications can help me to seek higher employment. Here I unravel real life project which make me certain. Then I work with team experts who support me in developing my future career.

### **5.2 Scope for Further Career**

My internship and the information I pick up will offer assistance me with working on my forward- moving step. However, there are a handful of limitations to my involvement, and I require to benefit from my involvement. Regardless, my continuous involvement can be sufficiently autonomous to discover an unused line of work. By and by, I am finding the resulting future calling is habitually to my objective:

- Better involvement with PHP Laravel will uphold me to land amazing open doors for creative positions.
- • At this time isn't such a part PHP Laravel engineers as of now so that I seem discover an exceedingly work for software company.
- Different involvement with web improvement could be choosing me to top IT Companies.

### **APPENDIX**

### **Appendix A: Internship Reflections**

I decided that the internship would make strides my future so that I appear take on unused challenges inside the work advertise. We ought to develop the knowledge of a convenient project in the real world in arrange to utilize the information.

My internship made me plan for the travel of this challenge. I am as of now completely planning for a challenging and energetic and challenging task. This information supports me to be confident in my work and will always be grateful to PencilBox for so much help in my future work

## **Appendix B: Company Detail**

PencilBox Training Institute website: https://www.pencilbox.edu.bd/ Email: info@pencilbox.edu.bd Cell: **[+88 01714 121719](tel:+8801714121719)** (from 9:30am – 5:00 pm); Address: EDB Trade Centre (5th Floor), 93 Kazi Nazrul Islam Avenue, Dhaka-1215.

#### **REFERENCES**

[01] "PencilBox" Available-at: https://www.pencilbox.edu.bd/ [last-accessed on: 05.11.2022 at 10:35am]

[02] "PHP" Available-at: https://www.php.net/ [last-accessed on: 07.11.2022 at 10.00 am]

[03]"wikipedia"availableat:https://en.wikipedia.org/wiki/International\_Journal\_of\_Information\_Technolog y [Last accessed on: 10.11.2022 12:00 am]

[04] "Laravel" Available at: https://laravel.com/ [last-accessed on: 10.11.2022 at 05.00 pm]

[05] "Stackoverflow" Available at: https://stackoverflow.com/ [last-accessed on: 05.04.2022 at 02.07pm]

[06] "w3techs" Available at:https://w3techs.com/technologies/details/pl-php [last accessed on: 26.04.2022 at 08.00 pm]

[07] "Creately"Available-at:https://creately.com/blog/diagrams/types-of-organizational-charts/

[Last-accessed on: 28.11.2022 at 03.12 pm]

## WEB DESIGN AND DEVELOPMENT ON PHP WITH LARAVEL FRAMEWORK APPROACH

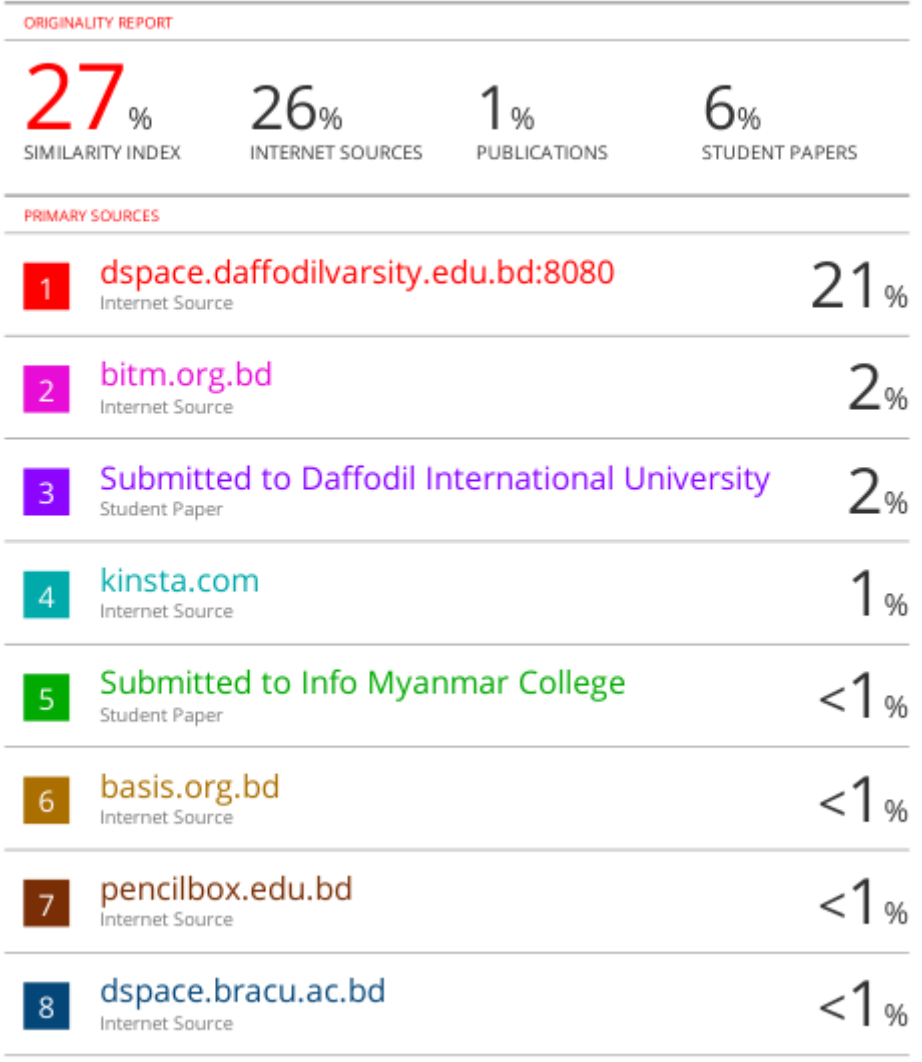